# *Search*

*A benchmark for datacenter and*

*Cloud computing*

## *USER'S MANUAL*

*October 7th 2011*

## **Revision Sheet**

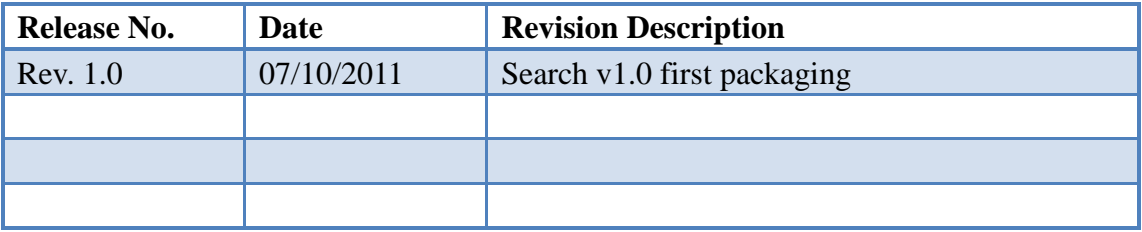

## **USER'S MANUAL**

## **TABLE OF CONTENTS**

## **CONTENTS**

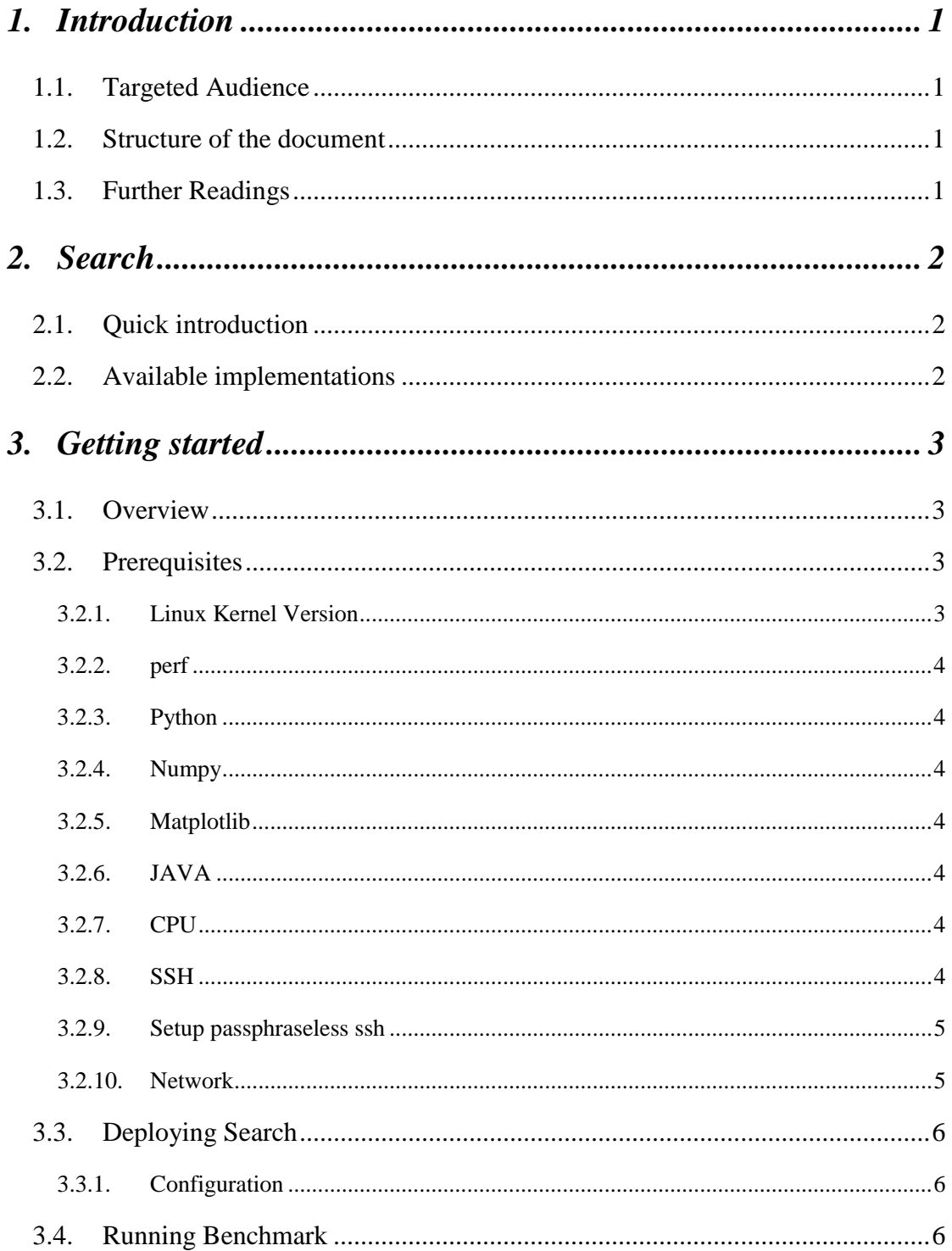

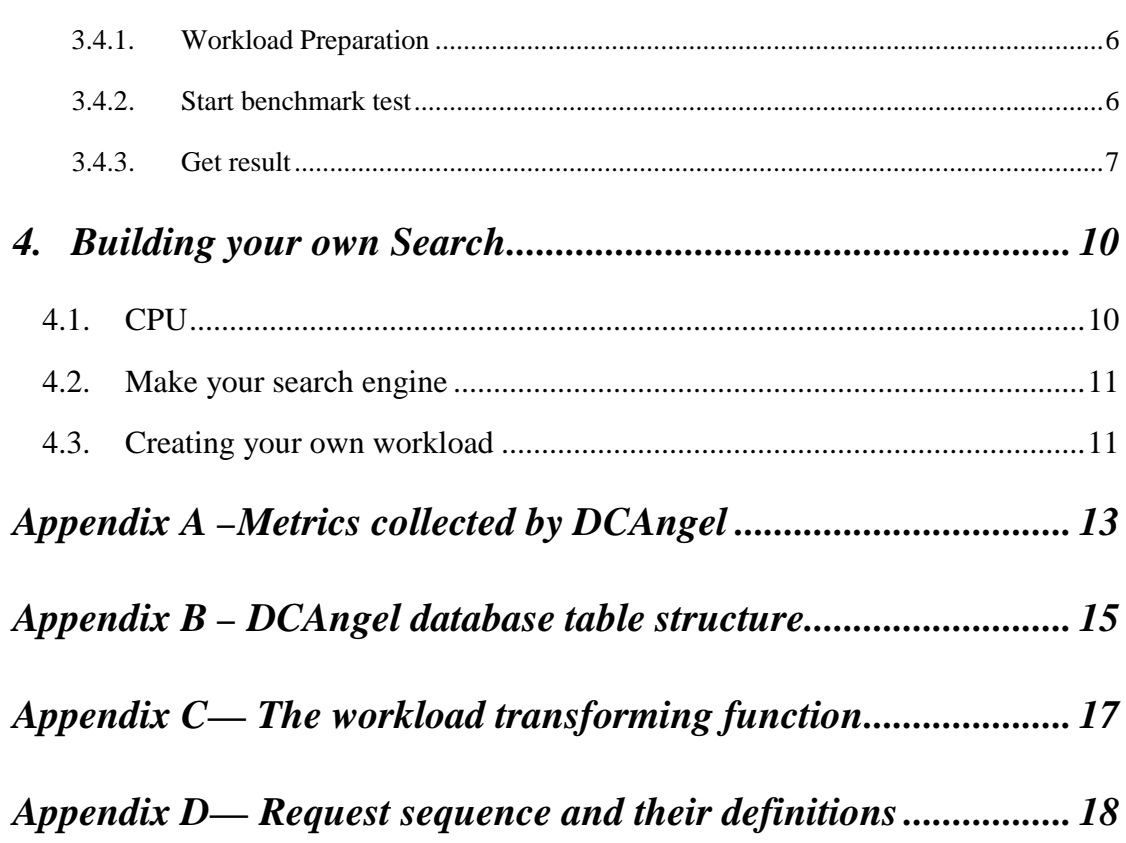

#### <span id="page-4-0"></span>**1. Introduction**

*Search* is a search engine model, which is used to evaluate datacenter and cloud computing systems.

*Search v1.0* brings some simplicity in terms of installation, deployment and monitoring. Within this version, we are offering *Search* with everything inside and ready to go. *Search* consists of a search engine, a workload generator, and a comprehensive workload characterization tool—*DCAngel*.

#### <span id="page-4-1"></span>**1.1. Targeted Audience**

This document is targeting two types of audiences:

**•** People who just want to use *Search* as a benchmark tool for evaluating their datacenter and cloud computing systems. This is for those who will directly use the provided *Search* benchmark directly to deploy it on their cluster.

• People who would like to modify the sources to fit their particular needs. You could use modified *Search* to do workloads characteristics analysis, add some functionality, or replace a component with another one.

#### <span id="page-4-2"></span>**1.2. Structure of the document**

This document goes on the following route:

 A detailed introduction will be given in Section 2, for people who have never used *Search* before.

 How to install *Search* version 1.0 is introduced in Section 3, for people who are not going to make any change to the provided *Search*.

 How to build an appliance on your own needs can be found in Section 4, for people who are going to modify some components of *Search*.

#### <span id="page-4-3"></span>**1.3. Further Readings**

The following links give more in-depth details about technologies used in *Search* v1.0.

- **Nutch** : [http://nutch.apache.org](http://nutch.apache.org/)
- **Perf** : [https://perf.wiki.kernel.org/index.php/Main\\_Page](https://perf.wiki.kernel.org/index.php/Main_Page)
- **Tomcat**: <http://tomcat.apache.org/>
- **Sqlite3:** <http://www.sqlite.org/>
- **Numpy:** <http://numpy.scipy.org/>
- **Matplotlib:** <http://matplotlib.sourceforge.net/>

## <span id="page-6-0"></span>**2. Search**

#### <span id="page-6-1"></span>**2.1. Quick introduction**

*Search* is a search engine site benchmark that implements the core functionality of a search engine site: providing indices and snapshot for a query term. It does not implement complementary services like crawling and ranking. It only has one kind of session – user's session, via which users can query terms. *Search* consists of three parts – a search engine, a workload generator and *DCAngel*.

The search engine is based on *nutch* which is an open source web-search software project. For *Search v1.0*, we use nutch-1.1 as the search engine's platform. The indices and snapshot we used in Search are generated by nutch-1.1 with SoGou Chinese corpus [\(http://www.sogou.com/labs/dl/t.html\)](http://www.sogou.com/labs/dl/t.html).

We get a real world search engine's trace from a user's log of SoGou [\(http://www.sogou.com/labs/dl/q.html\)](http://www.sogou.com/labs/dl/q.html). The workload generator can transform the real trace by specifying the query rate variation and terms' situation. The workload generator can also replay the real or synthetic traces.

DCAngel is a comprehensive workload characterization tool. It can collect performance metrics and then write them into database for further analysis and visualization. We use *perf* to collect performance counters' data.

For further reading about Search, please look at the following site: [http://prof.ncic.ac.cn/DCBenchmarks .](http://prof.ncic.ac.cn/DCBenchmarks)

#### <span id="page-6-2"></span>**2.2. Available implementations**

You may find available information and descriptions about older *Search* versions at its home page (<http://prof.ncic.ac.cn/DCBenchmarks>). If newer version implemented, it will be appended.

If you find some bugs, please contact us via [jiazhen@ncic.ac.cn.](mailto:jiazhen@ncic.ac.cn)

If you successfully implement it on your own platform, please let us know.

If you have some novel ideas, you might share with us.

## <span id="page-7-0"></span>**3. Getting started**

In this part, you will drive right into the configuration and running part, supposing you don't want to modify the provided *Search*.

## <span id="page-7-1"></span>**3.1. Overview**

Our experiment platform is based on Nutch's distributed search engine which is a typical two-tier web application. It offers the following architecture:

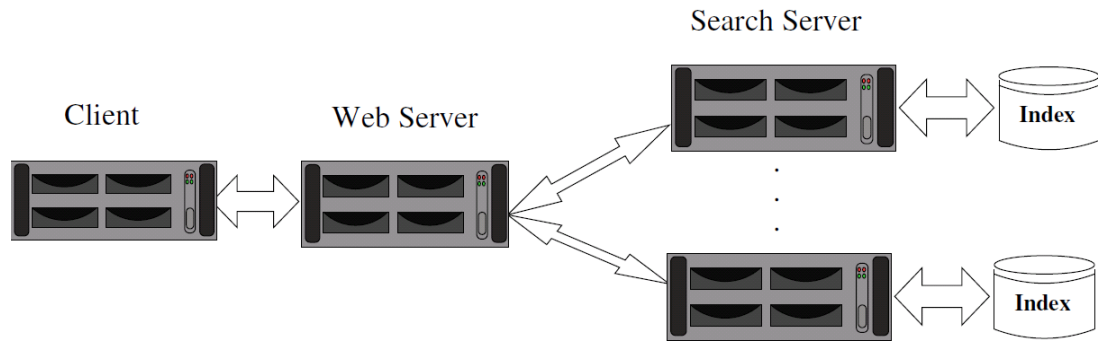

Figure 1 Architecture of Search

 **Client**: injecting the workload thanks to the workload generator (written in python) and collecting metric results by *DCAngel*.

 **Web Server**: receiving HTTP requests from clients and dispatching them to Search Servers. We use Apache Tomcat 6.0.26 as the front end and nutch-1.1 as the search engine.

 **Search Server**: serving client requests transmitting by Web Server and the return the results to Web Server

## <span id="page-7-2"></span>**3.2. Prerequisites**

The provided *Search v1.0* relies on *perf, JDK, Python and Numpy*. In this part, we focus on how you can use what is provided in the *Search-v1.0* package, for deeper information you may go over the Building part in section 4.

**Tomcat 6.0.26 and nutch-1.1 are included in our package, so the user should not prepare them.**

#### <span id="page-7-3"></span>**3.2.1. Linux Kernel Version**

For this step, you need to get the root privileges for your Linux servers.

We need to build a linux kernel whose version is 2.6.31 or newer for all the **Search Server** nodes, because those kernels support *perf\_events* port, which is used by *perf*. When you compare the kernel, you should make sure that *perf\_events* is build <span id="page-8-0"></span>into your kernel.

#### **3.2.2. perf**

For *perf* , users should get a linux kernel source code whose version is 2.6.31 or newer on all **Search Server** nodes and then enter the directory *tools/perf*. After that, users should execute the following commands to install *perf*:

make make install

#### <span id="page-8-1"></span>**3.2.3. Python**

All the linux systems need *Python* whose version is 2.7. Older or newer versions haven't been verified in our system.

#### <span id="page-8-2"></span>**3.2.4. Numpy**

The **Client** node needs *Numpy* [\(http://numpy.scipy.org/\)](http://numpy.scipy.org/), which is the fundamental package needed for scientific computing with Python. You may need the following libraries or tools before installing *Numpy*:

*atlas, python-nose, lapack, blas, libgfortran, python-dateutil, python-matplotlib, python-tz, python-setuptools*

#### <span id="page-8-3"></span>**3.2.5. Matplotlib**

The **Client** node needs *matplotlib*[\(http://matplotlib.sourceforge.net/\)](http://matplotlib.sourceforge.net/), which is a python 2D plotting library.

#### <span id="page-8-4"></span>**3.2.6. JAVA**

Java 1.6.x, preferably from Sun, must be installed in all linux systems except **Client node**. You should also set JAVA\_HOME to the ans42 user.

#### <span id="page-8-5"></span>**3.2.7. CPU**

For this version, the **Search Server** nodes' CPU type must be as below:

- 1. Intel Xeon processor 3000, 3200, 5100, 5300 series
- 2. Intel Core 2 duo processor

<span id="page-8-6"></span>If you use other CPUs, you may go over the CPU part in section 4.

#### **3.2.8. SSH**

SSH must be installed and *sshd* must be running. To run the *Search* scripts that manage remote daemons, please make sure that you can *ssh on* remote nodes without <span id="page-9-0"></span>entering password

#### **3.2.9. Setup passphraseless ssh**

**Client** node must *ssh* to **Web server and Search Server** nodes without a passphrase, Now check that.

\$ ssh localhost If you cannot ssh to nodes without a passphrase, execute the following commands at Client node: \$ ssh-keygen -t dsa -f \$HOME/.ssh/id\_dsa -P '' This should result in two files, \$HOME/.ssh/id\_dsa (private key) and \$HOME/.ssh/id\_dsa.pub (public key). Copy \$HOME/.ssh/id\_dsa.pub to **Web Server** nodes and **Search Server** nodes On those nodes run the following commands: \$ cat id\_dsa.pub >> \$HOME/.ssh/authorized\_keys2 \$ chmod 0600 \$HOME/.ssh/authorized\_keys2 Depending on the version of OpenSSH the following commands may also be required: \$ cat id\_dsa.pub >> \$HOME/.ssh/authorized\_keys \$ chmod 0600 \$HOME/.ssh/authorized\_keys An alternative is to create a link from authorized\_keys2 to authorized\_keys: \$ cd \$HOME/.ssh && ln -s authorized\_keys2 authorized\_keys On the **Client** node test the results by ssh'ing to other nodes: \$ ssh -i \$HOME/.ssh/id\_dsa server

This allows ssh access to the nodes without having to specify the path to the id\_dsa file as an argument to ssh each time.

#### <span id="page-9-1"></span>**3.2.10. Network**

This should come as no surprise, but for the sake of completeness we have to point out that all the machines must be able to reach each other over the network. The easiest is to put all machines in the same network with regard to hardware and software configuration, for example connect machines via a single hub or switch and configure the network interfaces to use a common network such as 192.168.0.x/24.

To make it simple, we will access machines using their hostname, so you should write the IP address and the corresponding hostname into /etc/hosts. The following is an example.

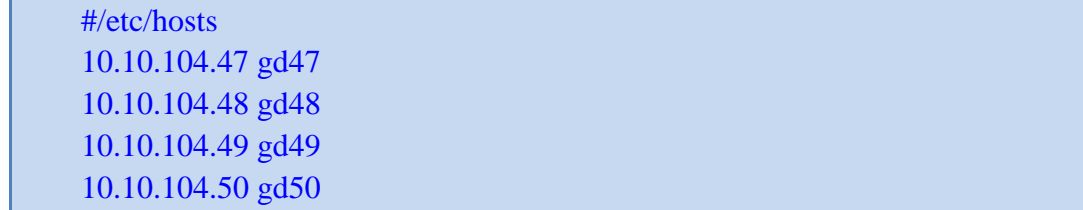

#### <span id="page-10-0"></span>**3.3. Deploying Search**

You're suggested creating a new user for all Linux systems, and use the new user to do the following. To make it simple, we just assume the new user you created for the tool is **ans42** with the password 'a'.

The user should download the *Search-v1.0* package to the **Client** node using the user *ans42*. We assume that you put the decompressed package in the directory of *\$Search*. All the following operations should be done in **Client** node.

#### <span id="page-10-1"></span>**3.3.1. Configuration**

To deploy *Search*, you should first configure the \$Search/common.mk file as follow.

```
uname = ans42 \# the user's name for the benchmark
       upwd = a # the corresponding password of the user
        Master = gd88 # the Web Server node's hostname 
        Node = gd48,gd49,gd88 # the hostname of Web Server node and Search 
Server nodes
```
Do not change other configurations in this file.

At last, execute "**make deploy**" and "**source ~/.bashrc**". Then *Search* will be deployed on all nodes. The deployment time depends on the number of nodes and the machine's hardware configuration. It maybe needs tens of minutes.

Before you running the benchmark, please make sure that the **Web Server** node's port 9090 is available or the **Web Server** node's firewall has already been closed.

#### <span id="page-10-2"></span>**3.4. Running Benchmark**

#### <span id="page-10-3"></span>**3.4.1. Workload Preparation**

**Enter the** *\$Search/exp* **directory and edit the run-test.sh file.** 

```
11 #--------write your workload here--------------------------#
12 report search.example.head:100000-fixed:100@s?i2@reqs-SoGou
```
Here, we give an example of workload at line 12, which is also a default workload. You can go over the workload part of session 4 if you want to create a new workload yourself.

If you want to use the default workload, you should replace the "?" by the number of Search Server nodes.

#### <span id="page-10-4"></span>**3.4.2. Start benchmark test**

Under the \$Search/exp/ directory you should run the following command to start the

benchmark test.

\$ make test

<span id="page-11-0"></span>The information of the test can be seen at file *./nohup.out*

#### **3.4.3. Get result**

We have integrated *DCAngel*, which is a comprehensive workload characterization tool in our Search benchmark. Now we can use it to collect performance date, aggregate data and visualize data.

Figure.2 shows the high-level diagram of *DCAngel*. It stores performance data in a relational database managed by SQLite3 that supports the extended SQL statements. Users can access those data through the extended SQL statements.

All the tests' log and performance data collected by DCAngel can be find in the *\$Search/exp/log/(\$workload)* directory. The *(\$workload)* here represents the workload you use. For example, if you use the default workload, the log can be find at *exp/log/search.example.head:100000-fixed:100@s?i2@reqs-SoGou* where "?" represents the Search server nodes' number. In that directory, there will be a file named *exp-report* if the test of the workload finished. The file is an empty file, and the only usage is to tell the user that workload replay has finished. The *exp-log* file records the start time and end time of the workload. The *search* directory collect the search log, the terms send to search engine and warm-up log. The hmon directory collects performance data of **Search Server** nodes.

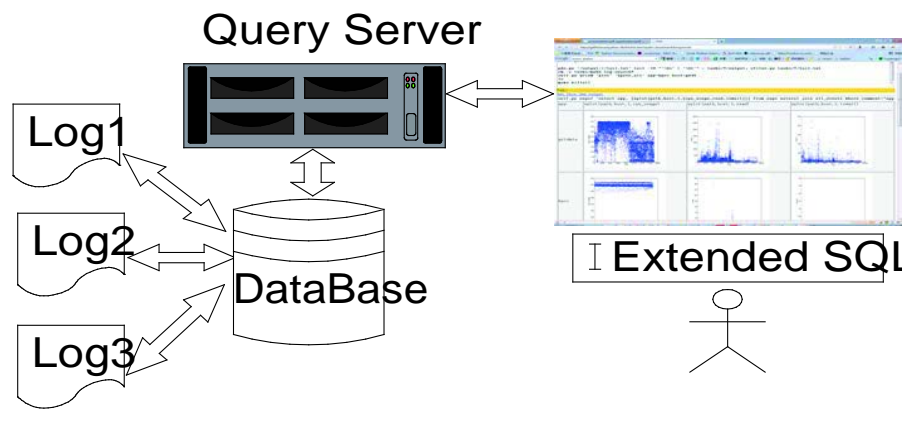

Figure 2 High Level Diagram of DCAngel

Users can get data through a browser using *DCAngel*. For this version, the only browser we supported is *FireFox*. First, you should start the service by executing the following commands.

Enter the directory python-lib/fsh/: \$ cd python-lib/fsh Start the service: ./psh.py port. For the port, we use 8002 as a example. \$./psh.py 8002

And then you can visit *DCAngel*'s browser port through the address (do not forget the slash after "fsh"):

http://Client node ip address: port/\$Search/exp/cmds/fsh/

The *\$Search* above is the location of Search-v1.0 package.

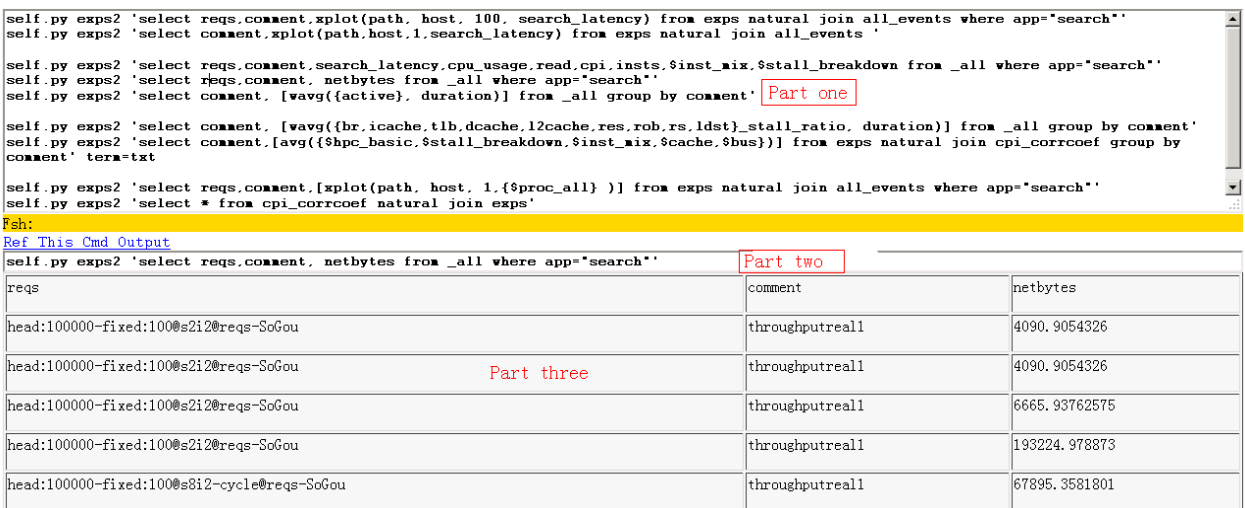

Figure 3 snapshot of DCAngel's GUI

Figure 3 shows the snapshot of *DCAngel*'s GUI. The GUI can be divided into three parts. Part one is commands column. Each line in that column is a *DCAngel* command. Users can execute the command by **ctrl+ left mouse button** click. Users can edit those commands to meet your requirement. Part two is command input column; you can input your command here and execute it by pressing **Enter**. Part three is a display column, which displays the result of the command.

Now we will show you the *DCAngel* command's grammar, so that you can writer your own commands.

A *DCAngel* command has two parts—a fixed part and a SQL like part. Let us look at the following command as an example.

self.py exps2 'select reqs, comment, netbytes from all where app="search" '

The fixed part is self.py exps2 and the SQL like part is **'select reqs,comment, netbytes from \_all where app="search" '**. For the SQL like part, users can write any statement that meets the sqlite3's syntax.

*DCAngel*'s feedback may take a few seconds if it is your first time to execute a *DCAngel* command after a test. That is because *DCAngel* needs time to write metrics data it collected into database.

*DCAngel* also defines many extend SQL functions. Those functions usage are shown as below.

std(arg1) : standard deviation of arg1

corrcoef( arg1, arg2) : correlation coefficient between arg1 and arg2

correlate(arg1,arg2) : cross correlation of arg1 and arg2

wavg(arg1,arg2): weighted average of arg1, and arg2 is weight

xplot(arg1, arg2, arg3, arg4) : draw the scatter figure of arg4. The x-axis of this figure is time and the y-axis is arg4's average value. arg1 and arg2 should be "path" and "host" respective. arg3 is degree of data aggregation. If arg3 equals 100, each point in the figure represents the average value of 100 arg4.

xhist(arg1, arg2, arg3, arg4) : draw the histogram of arg4's occurrence times. The x-axis of this figure is occurrence times and the y-axis is arg4's average value. arg1 and arg2 should be "path" and "host" respective. arg3 is degree of data aggregation. If arg3 equals 100, each value on the x-axis represents the average value of 100 arg4.

xscatter(arg1,arg2,arg3,arg4,arg5) : draw bi-dimensional histogram of arg4 and arg5. arg1 and arg2 should be "path" and "host" respective. arg3 is degree of data aggregation. If arg3 equals 100, each value on x-axis and y-axis represents the average value of 100 arg4 and arg5.

xcorr(arg1,arg2,arg3,arg4,arg5) : plot the cross correlation between arg4 and arg5. arg1 and arg2 should be "path" and "host" respective. arg3 is degree of data aggregation.

If you want to use xplot you must make sure that the following read color words are not changed:

self.py exps2 'select reqs,comment,host, xplot(path, host, 1, \$metric) from exps natural join all\_events

self.py exps2 'select reqs,comment,host, xhist(path, host, 1, \$metric) from exps natural join all\_events

self.py exps2 'select reqs,comment,host, xscatter(path, host, 1, \$metric,\$metic) from exps natural join all\_events

self.py exps2 'select reqs,comment,host, xcorr(path, host, 1, \$metric,\$metric) from exps natural join all\_events

For \$metric it can be any \$metircs can be any field in Appendix B

We list the table structure of *DCAngel*'s database in Appendix A. Users can look up Appendix A and write your own *DCAngel* command

## <span id="page-14-0"></span>**4. Building your own Search**

If you want to build your own *Search*, this part will give some advices. If following introductions do not suffice for your approach, you may contact us via [jiazhen@ncic.ac.cn.](mailto:jiazhen@ncic.ac.cn)

## <span id="page-14-1"></span>**4.1. CPU**

If your **Search Server** nodes do not own a CPU whose type is one of the types we mentioned in section 3.2.6, you should modify line 167 to line 201 of file *\$Search/hmon/hmon.py*.

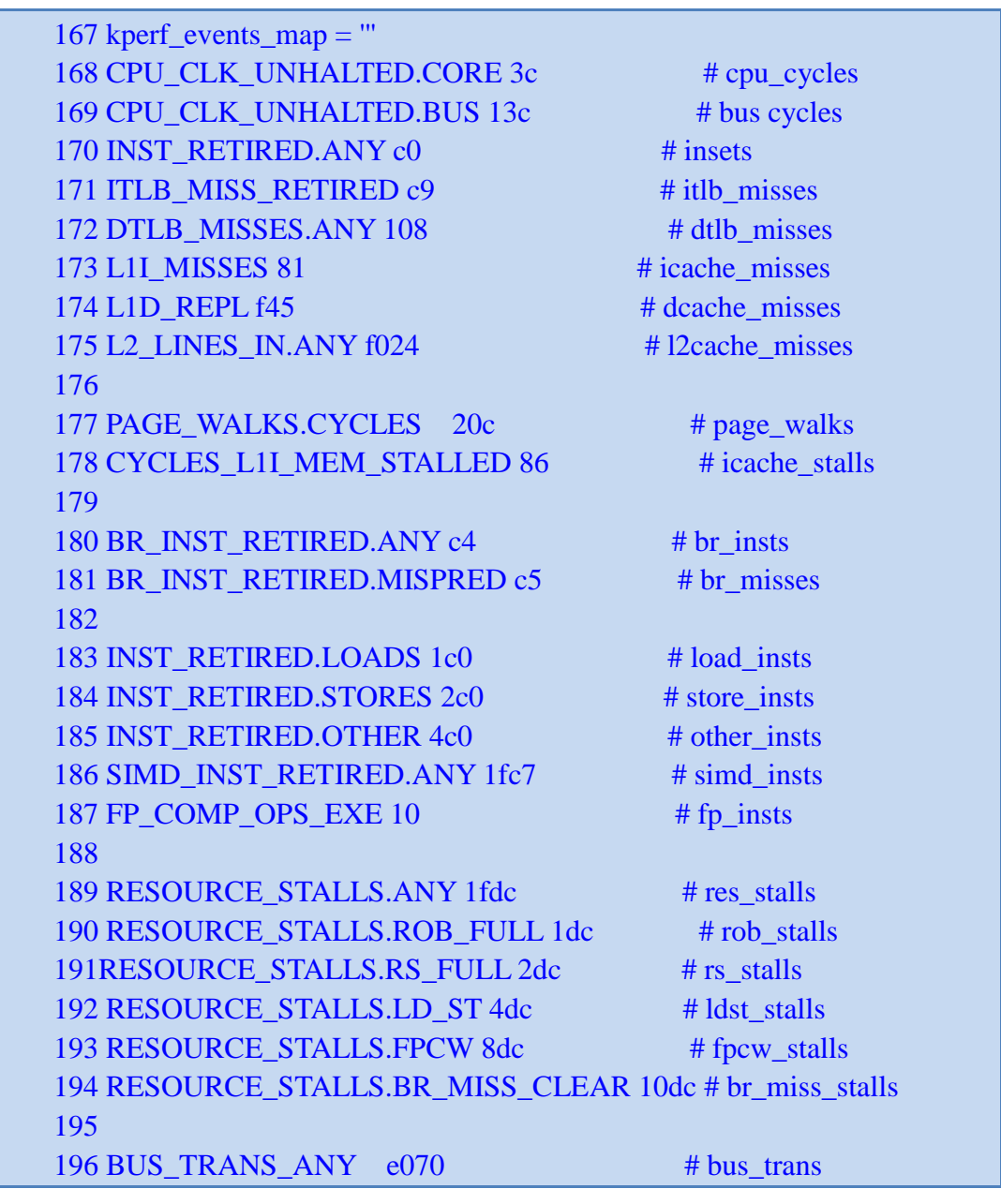

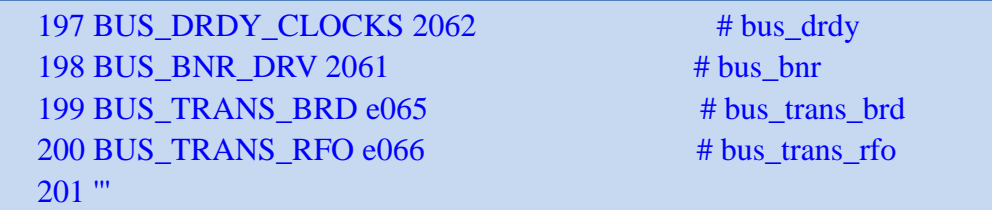

You should go over your CPU's software design manual and change hexadecimal number above to the corresponding CPU event number.

#### <span id="page-15-0"></span>**4.2. Make your search engine**

For default *Search*, we just supply a SoGou corpus's snapshot and indices and all the **Search Server** nodes have the same indices and snapshot (it also called segments in *nutch*). Your can use your corpus's snapshot and indices. With your snapshot and indices, you can separate the snapshot and index them by using the *nutch* command – *merge* and *index.* You should put each part of snapshot and index into Search Server nodes' */home/ans42/crawl/combinations* directory. The default *Search* gives you an example of the indices and snapshot's layout in each Search Server node's directory: */home/ans42/crawl/combinations*. After that, you should modify the configuration file *s?i2.cfg* in Cline node's *\$Search/nutch* where '?' represents the number of **Search Server** nodes. The content of that configuration file is as follows:

```
 1 server-list=gd87 gd88 gd89 gd90 
 2 gd87-crawl-dir=01
 3 gd88-crawl-dir=23
 4 gd89-crawl-dir=45
 5 gd90-crawl-dir=67
```
The first line represents the **Search Servers**' hostnames. From the second line, each defines the directory name of corresponding **Search Server** node's snapshot and index.

#### <span id="page-15-1"></span>**4.3. Creating your own workload**

Section 3.4.1 mentions you can create your own workload, and this section will explains how to create a workload.

Now we will show how to create a workload by show the syntax and explaining a given workload's meaning. The given workload is as follows:

Syntax: search**.**#anno**.**function1(:args)-function2(:args)@configfile@reqfile An example: search**.** instance.head:10000−poisson:20@s8i2@reqs−sogou

"*search*" means that a search engine is under evaluation. We use dot(**.**) to link different parts.

"*#anno*" is the annotation of this workload; in the example we use "instance" to indicate that this workload is an instance.

"function1(:args)-function2(:args)" indicates the functions we use to the real request sequence. "function1" and "function2" is transforming function's name. The function can be found at Appendix C. "args" is the function's parameters. we use "*-*" to link transforming functions. In the example "*head:10000*" means that we use **head** function in Appendix C, **head** function's parameter is *"10000".* "*poisson:20*" means that we use **poisson** function in Appendix C and its parameter is "20"

"@configfile" indicates the configuration file we used for **Search Server**. The configuration file is in **Client** node's *\$Search/nutch* directory.. In the example "*@s8i2* " means that we use *s8i2.cfg* as **Search Server** nodes' configuration file where *s8i2.cfg* is in **Client** node's *\$Search/nutch* directory.

"@reqfile" indicates the original request sequence we use. The request sequence file is in **Client** node's \$Search/search-engine/data directory. Appendix D lists the request sequence we have provided, and users can use one of them or a new one. In the example, "*@reqs-sogou*" means that we use **sogou** request and the request file is *\$Search/search-engine/data/reqs-sogou.*

You can use all the function in Appendix C to create your own workload, and adopt your own **Search Server** nodes' configuration file and request. For how to configure Search Server nodes you can consult section 4.2

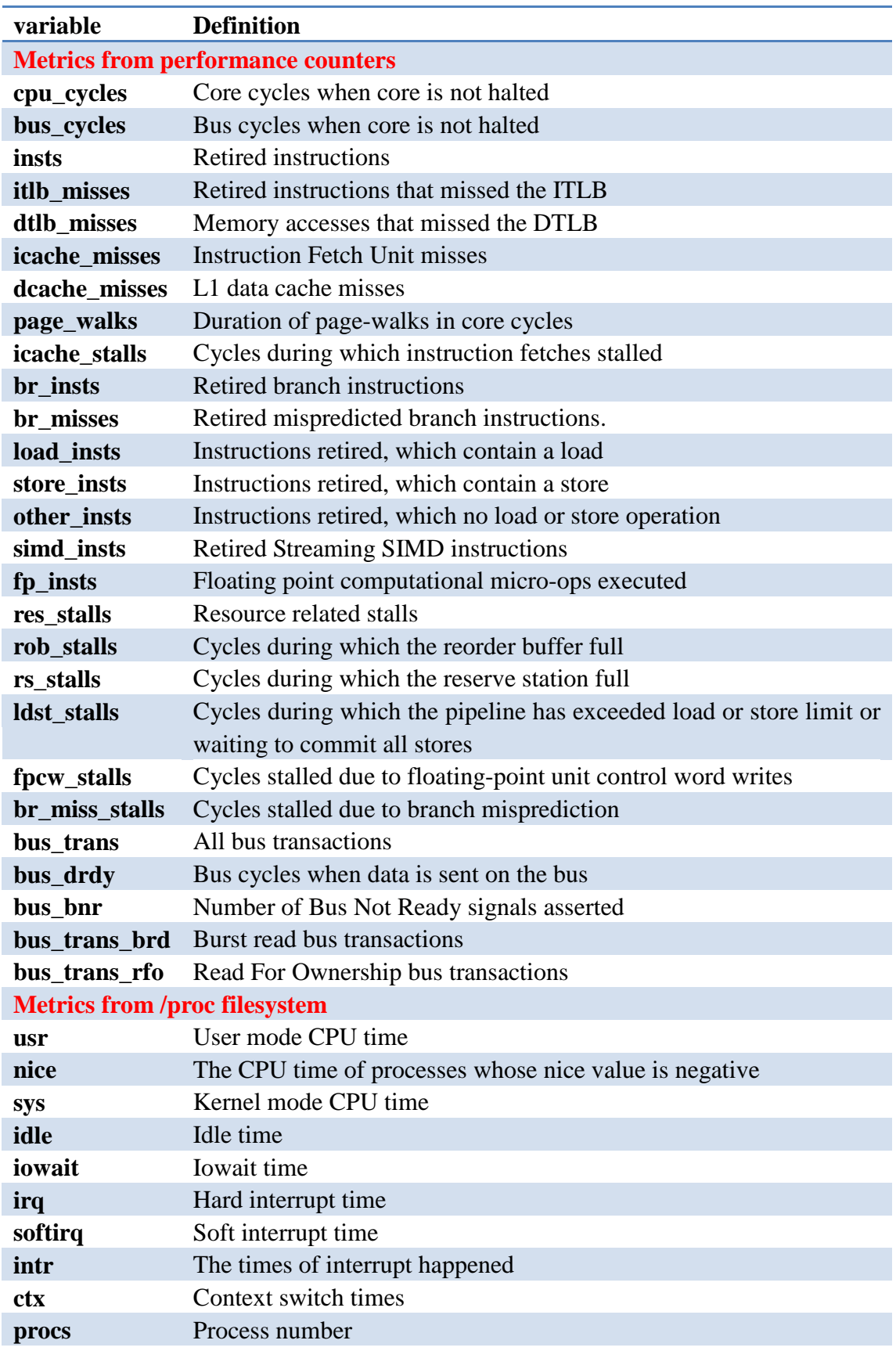

## <span id="page-17-0"></span>**Appendix A –Metrics collected by DCAngel**

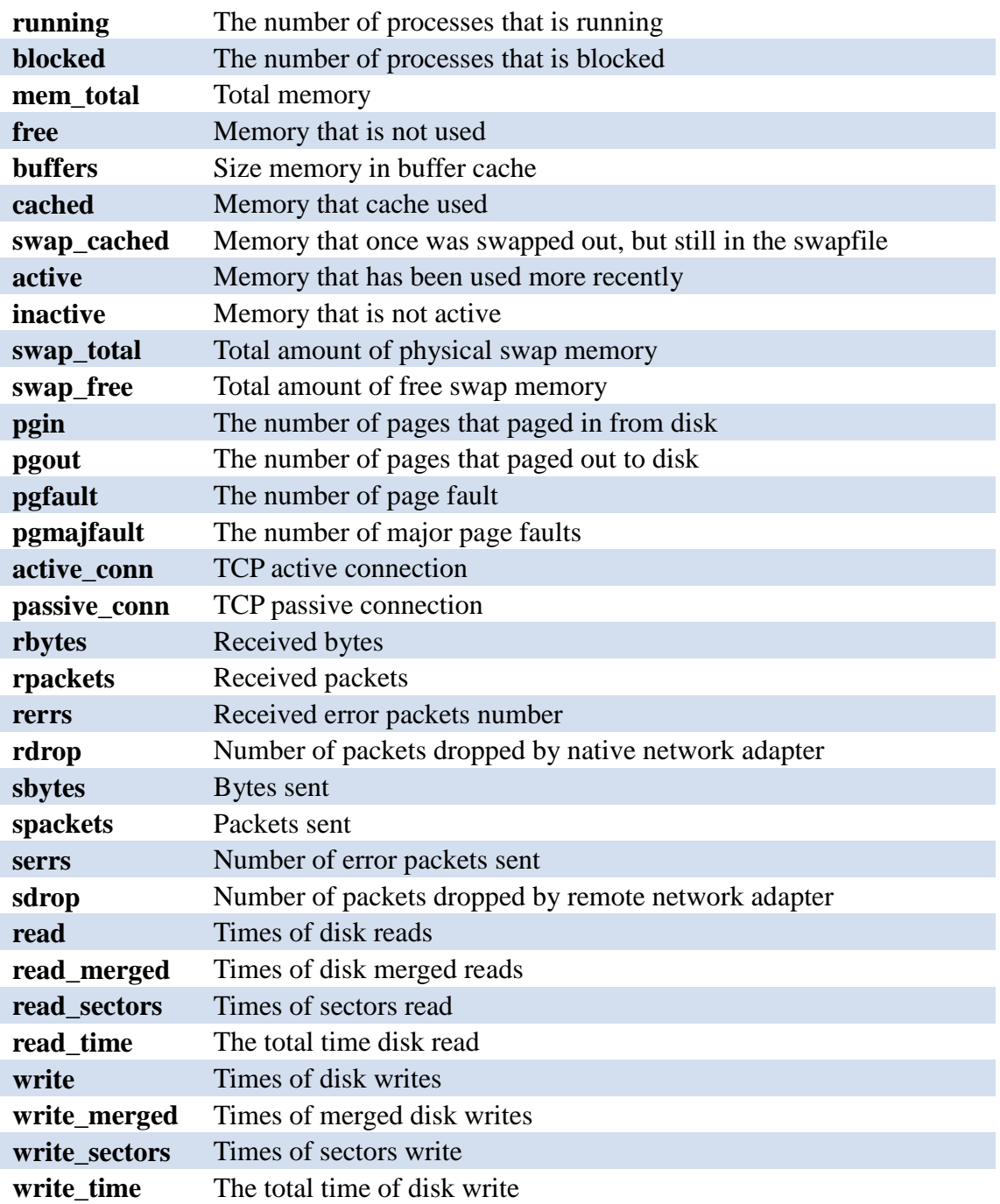

*DCAngel* collects those metrics per second and writes those values into exp/log/.

## <span id="page-19-0"></span>**Appendix B – DCAngel database table structure**

For the meaning of all following table's abbreviations, users can go over Appendix A.

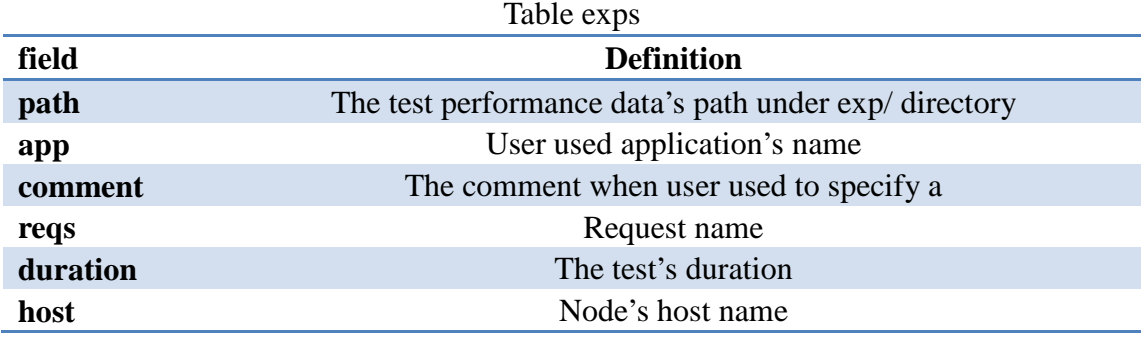

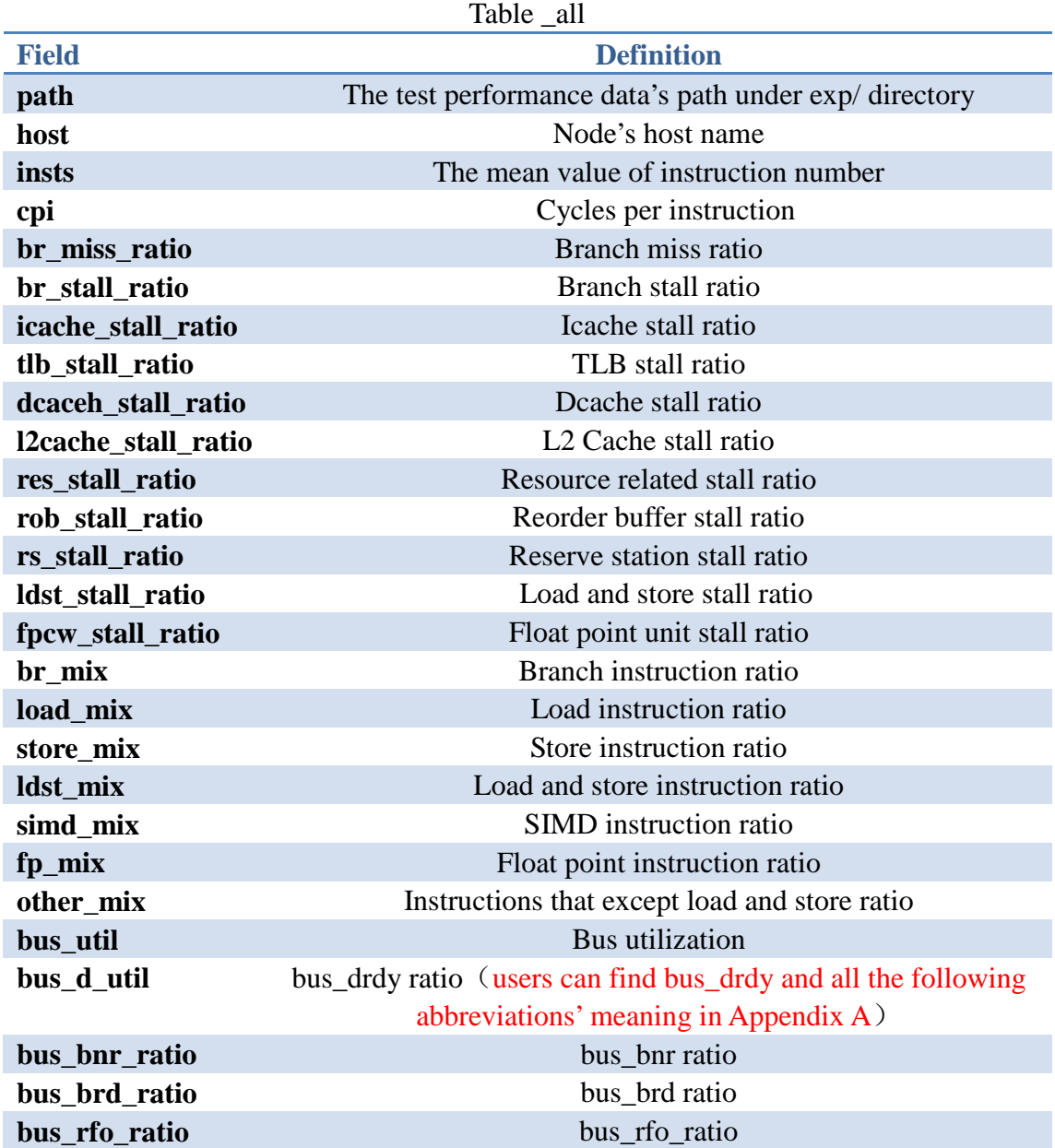

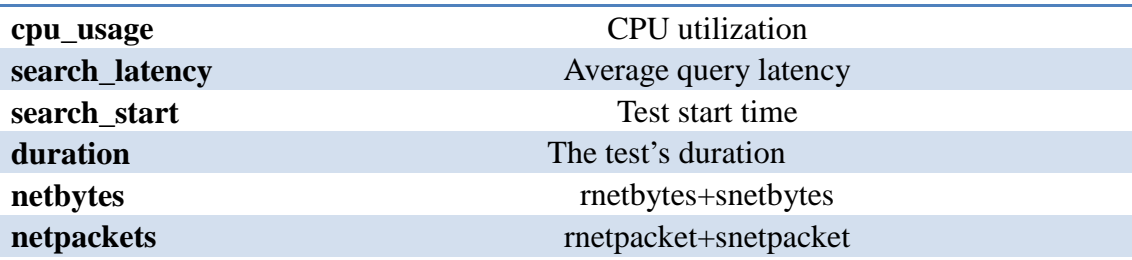

#### **The meaning of following field is the same as it in Appendix A. So we will not explain them here.**

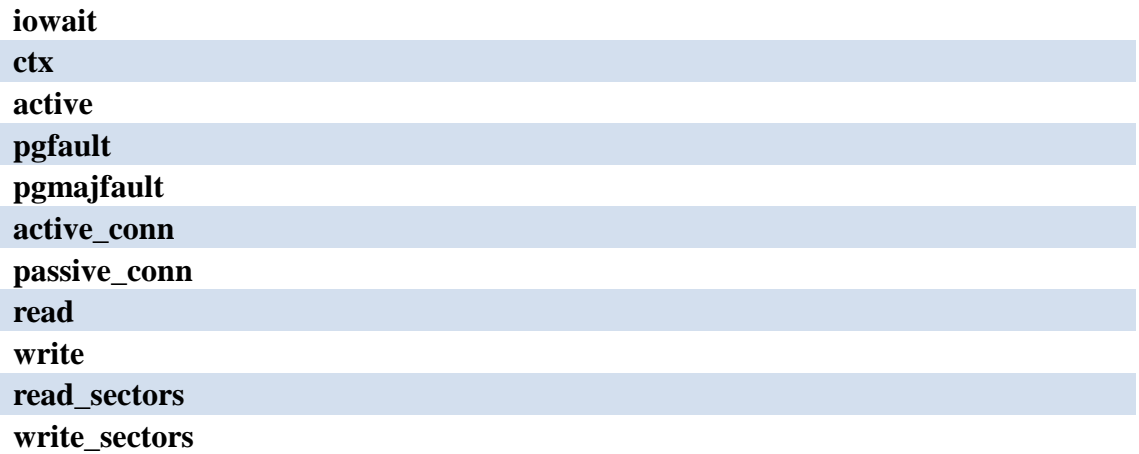

For table \_all, we also define some macro which you can use to simplify your inputting.

Fro example you can write a *DCAngel* command self.py exps2 'select \$prim from \_all ', which has the same function with self.py exps2 'select app, comment, reqs, host from \_all'

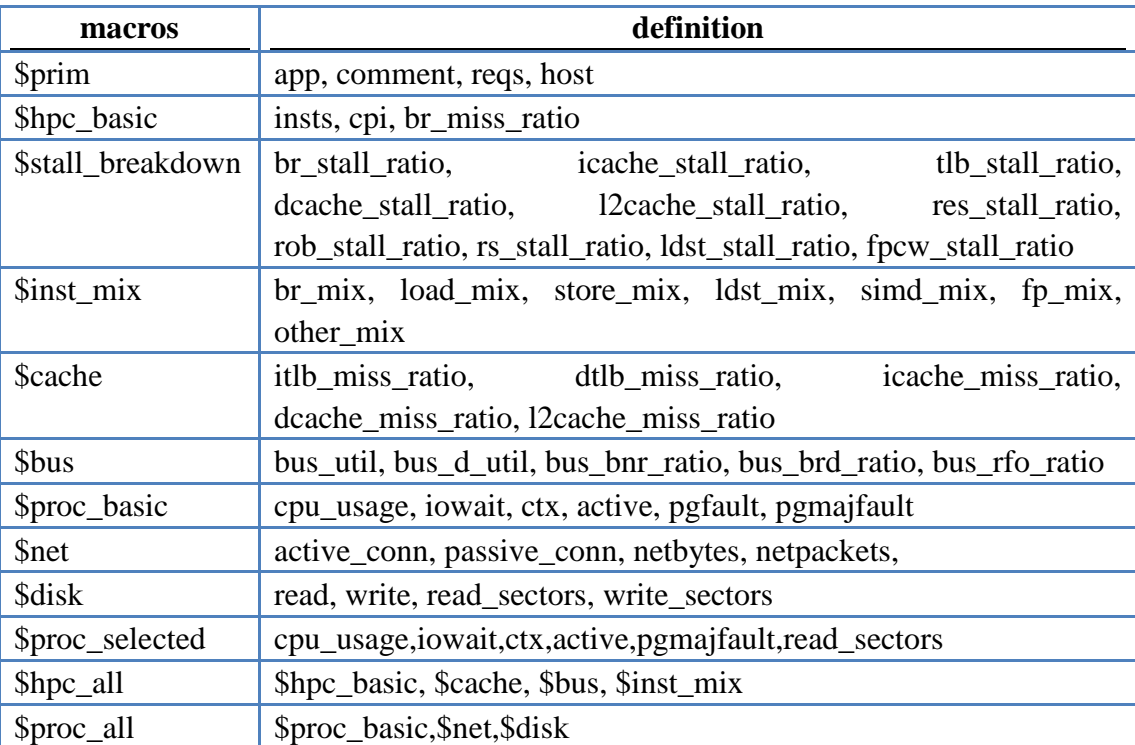

Macros and their definitions

## <span id="page-21-0"></span>**Appendix C— The workload transforming function**

In the following table, we use *qs* and *ts* represent query sequence and time sequence respectively.

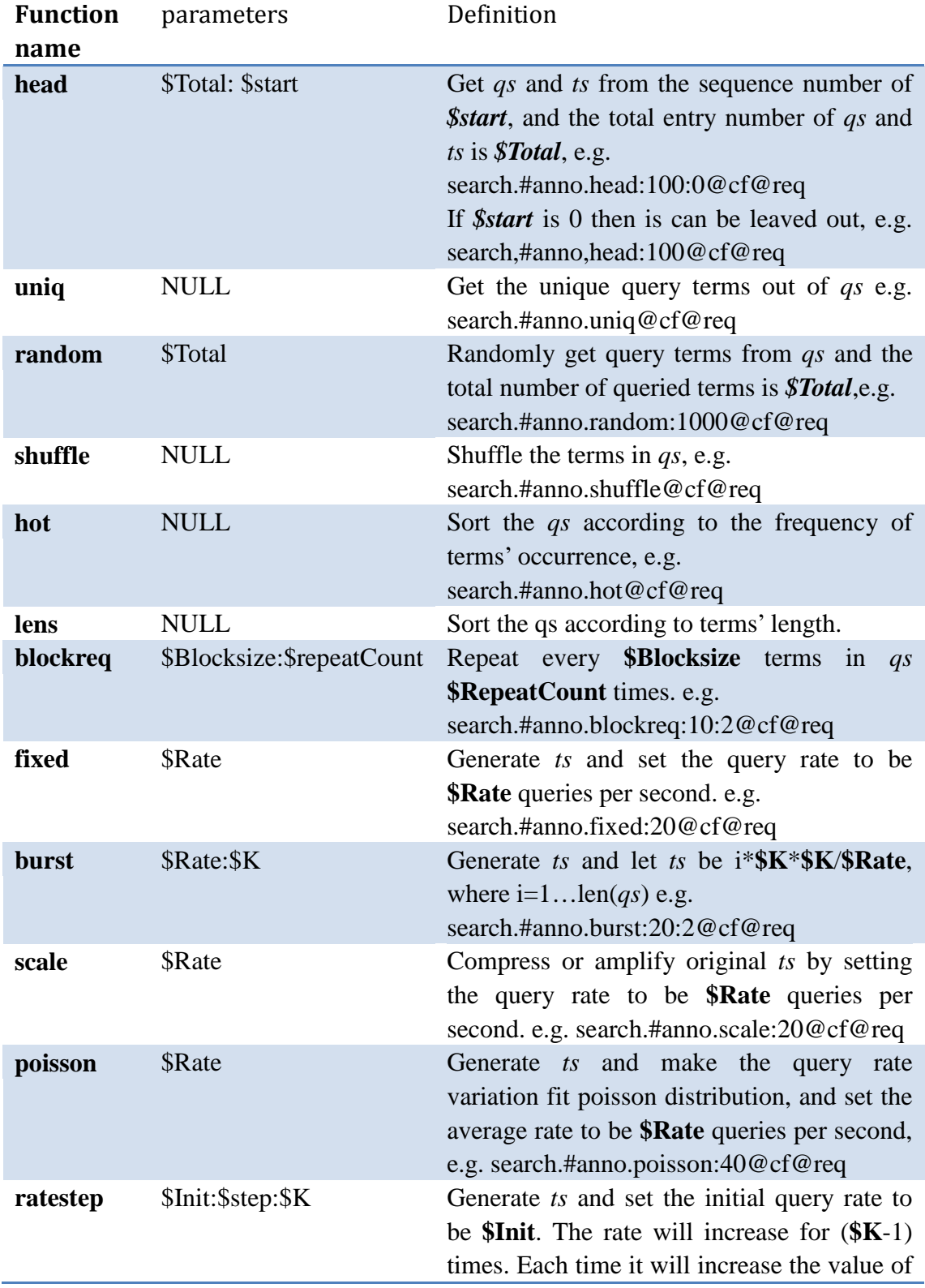

**\$step**. Finally, it will be stable at the rate of "**\$Init** + **\$step** \* (**\$K**-1)" e.g. search.#anno.ratestep:20:5:20@cf@req

## <span id="page-22-0"></span>**Appendix D— Request sequence and their definitions**

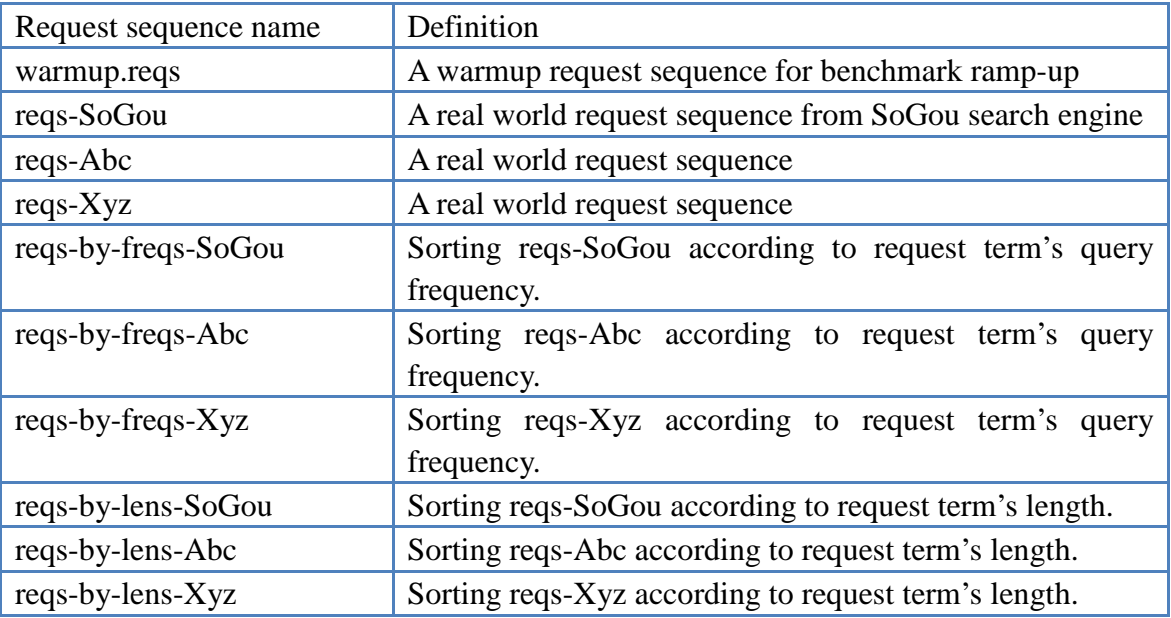

All the request sequence file above can be found in *\$Search/search-engine/data/*  directory.